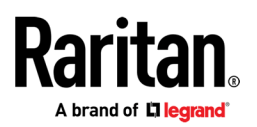

## **MASTERCONSOLE® DIGITAL DUAL**

## Foire aux questions

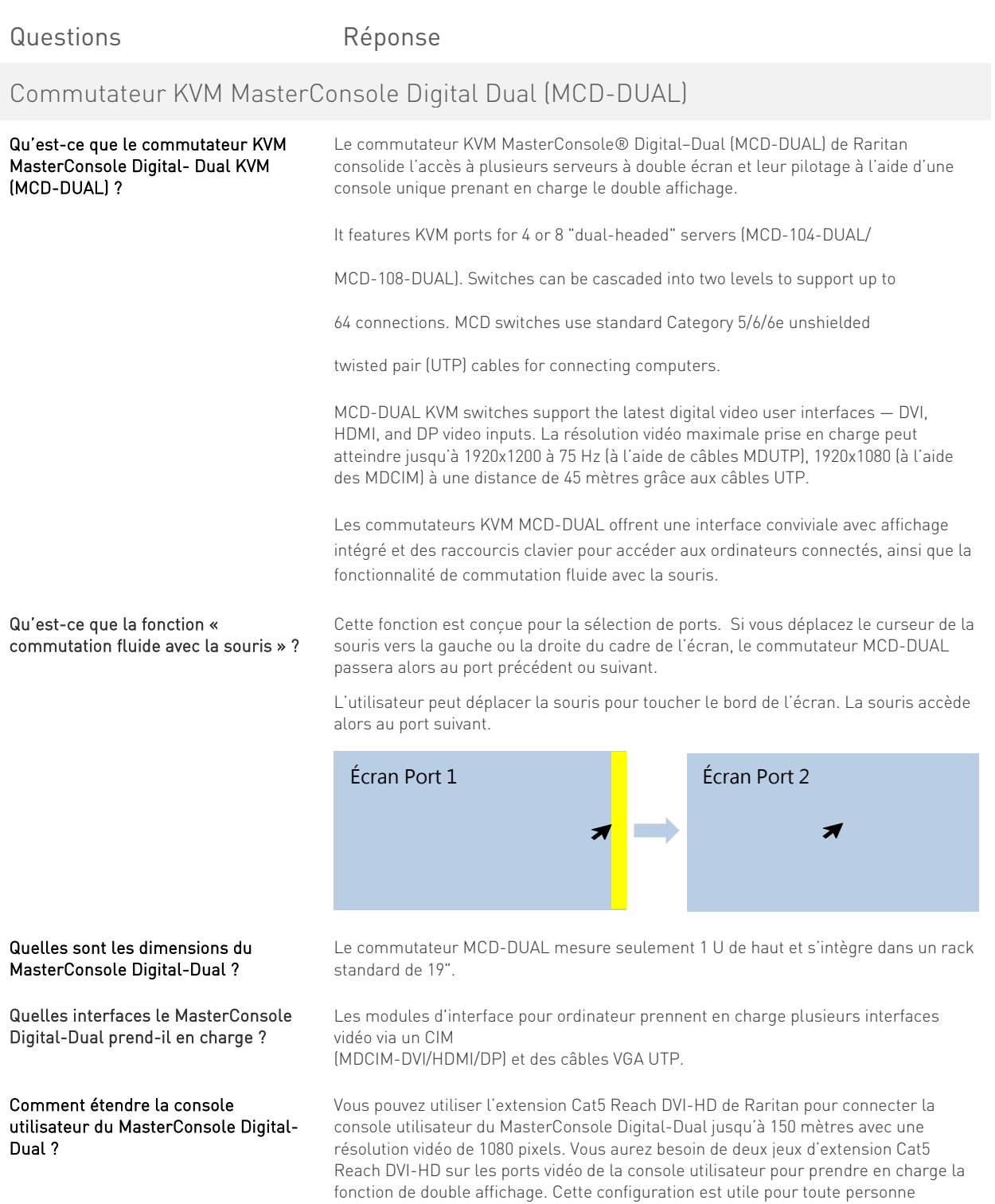

Copyright©2021 Raritan Inc.Tous droits réservés. Raritan® est une marque déposée de Raritan Inc. ou de ses filiales contrôlées à 100 %. Toutes les autres marques sont des marques déposées ou des marques<br>commerciales de le

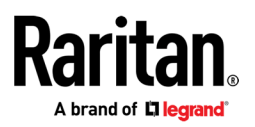

souhaitant accéder à distance à la salle de serveurs avec un affichage sur double écran.

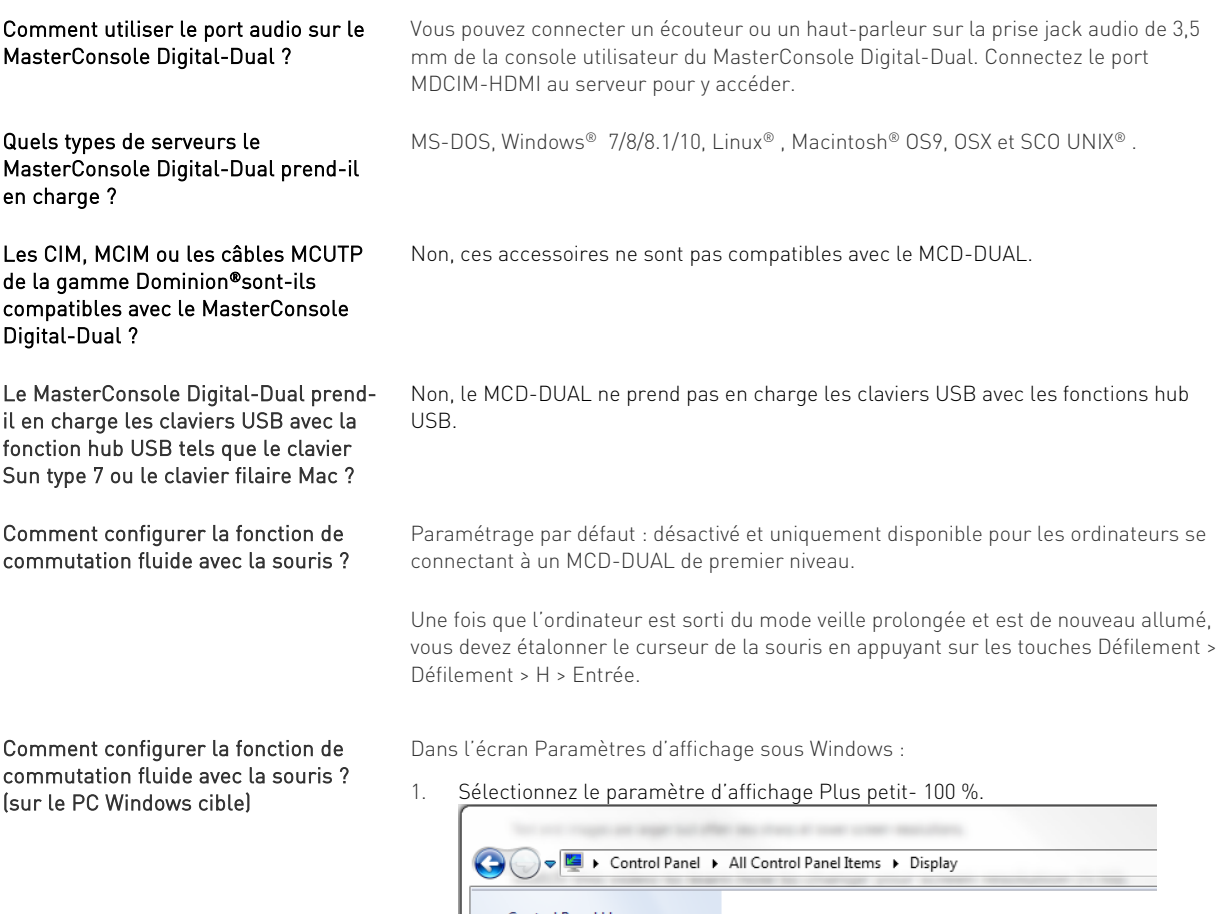

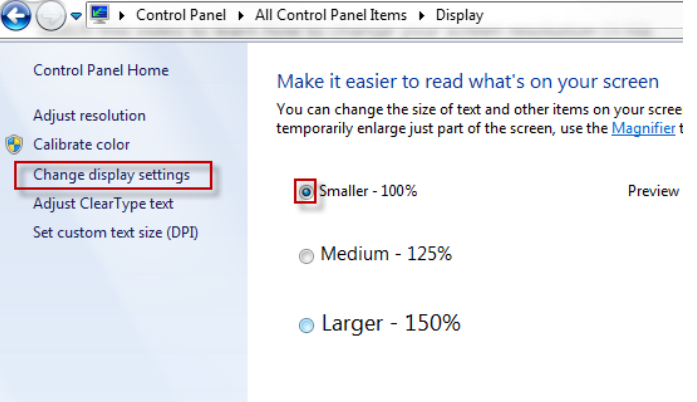

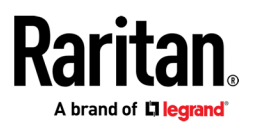

2. Sélectionnez l'option Ajuster la résolution. Faites glisser l'icône de l'écran vers la gauche et veillez à ce que la sortie vidéo correspondante soit connectée au Port RJ45-A. Enfin, alignez ces deux écrans en haut.

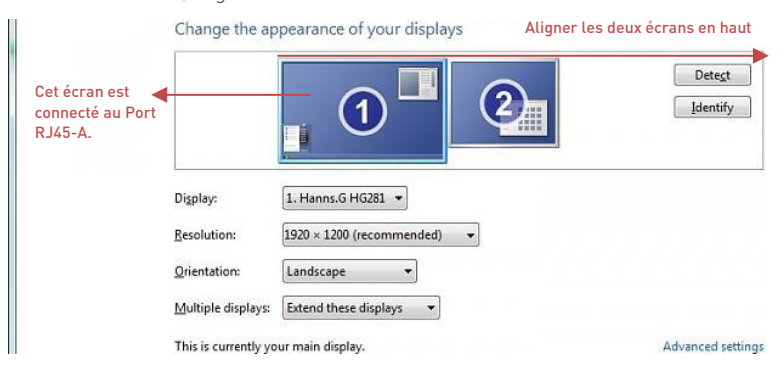

Dans Paramètres de la souris, attribuez la valeur médiane pour l'option Ajuster la vitesse du pointeur et désactivez l'option Améliorer la précision du pointeur.

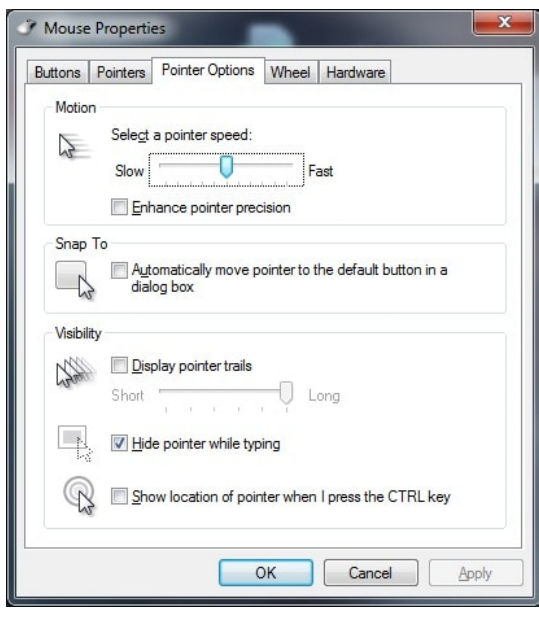